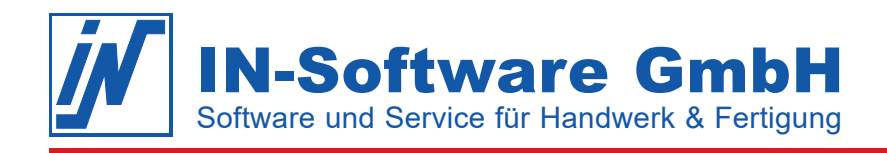

## Datensicherung - IN-FORM (SQL)

Damit Sie im Notfall Ihre IN-FORM Daten inkl. der IN-FORM SQL Datenbank wiederherstellen können, folgen Sie den beschriebenen Schritten zur Sicherung:

- 1. Öffnen Sie unter **[Hilfe & weitere Funktionen]** die Büroorganisation. Wählen Sie die **"IN-FORM Einstellungen für alle Firmen"**.
- 2. Wählen Sie nun die Option "Datensicherung" in der Baumstruktur.

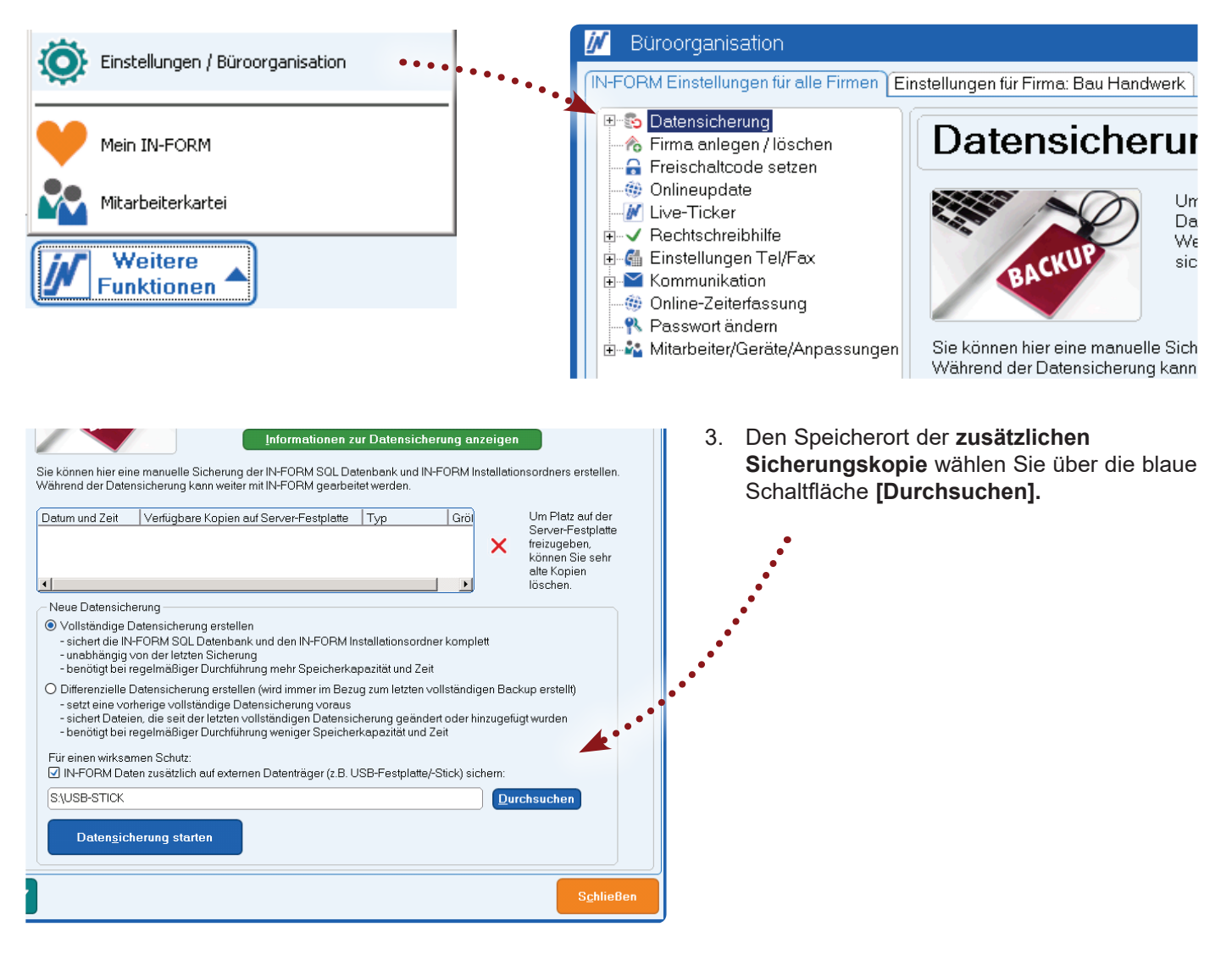

- 4. Klicken Sie auf die Schaltfläche **[Datensicherung starten]** und bestätigen, dass Sie die Sicherung starten möchten.
- 5. Nach dem Kopiervorgang trennen Sie bitte den externen Datenträger wieder vom PC und bewahren Sie diesen nicht im Büro auf!

Mit diesen erstellten Datensicherungen können Sie die IN-FORM Daten im Notfall zum jeweiligen Stand wiederherstellen.

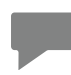

**Hinweis:** IN-FORM weist Sie ab Version 2020 bei jedem Feierabend darauf hin, wie aktuell Ihre Datensicherung ist. Führen Sie die Datensicherung regelmäßig durch, im Ernstfall gehen sonst alle noch nicht gesicherten Daten verloren.

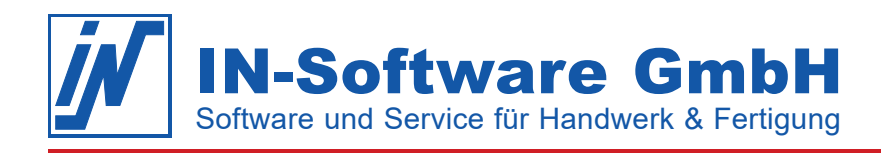

## **Differenzielle Datensicherung**

Mit der IN-FORM Datensicherung werden immer alle IN-FORM Daten inklusive der IN-FORM Datenbank des Microsoft SQL Servers gesichert. Dadurch entstehen je nach Datenbankgröße große Sicherungsdateien und die Erstellung der Datensicherung kann einige Zeit in Anspruch nehmen. Ab Version 2020 verfügt IN-FORM über die Möglichkeit, eine differenzielle Datensicherung zu erstellen. Bei einer differenziellen Datensicherung werden alle Änderungen gesichert, die seit der letzten vollständigen Datensicherung gemacht wurden.

## **Ihre Vorteile:**

- Es wird deutlich weniger Zeit für die Durchführung der Datensicherung benötigt.
- Der erforderliche Speicherbedarf wird drastisch reduziert.

Lesen Sie sich das Thema erst vollständig durch, bevor Sie eine differenzielle Datensicherung erstellen. Bei weiteren Fragen zum Thema "Datensicherung" wenden Sie sich bitte an Ihren Administrator.

## **Differenzielle Datensicherung erstellen:**

Eine differenzielle Datensicherung setzt immer eine vollständige Datensicherung voraus!

- 1. Führen Sie eine vollständige Datensicherung durch. Öffnen Sie dazu **[Weitere Funktionen] > Einstellungen / Büroorganisation > IN-FORM Einstellungen für alle Firmen > Datensicherung** und wählen Sie die Option "Vollständige Datensicherung erstellen" aus.
- 2. Am nächsten Tag erstellen Sie nun die differenzielle Datensicherung. Öffnen Sie dazu wieder [**Weitere Funktionen] > Einstellungen / Büroorganisation > IN-FORM Einstellungen für alle Firmen > Datensicherung** und wählen Sie die Option "Differenzielle Datensicherung erstellen" aus.

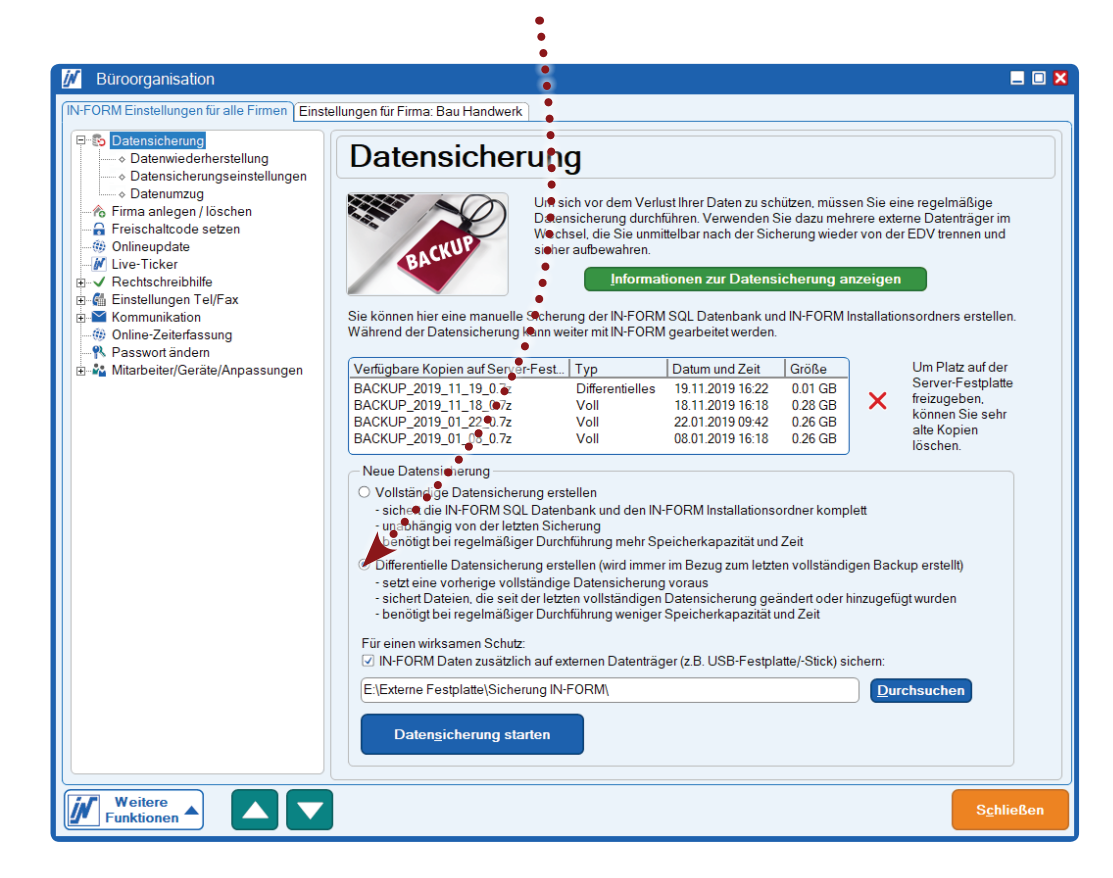

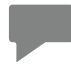

**Hinweis:** Bei der Wiederherstellung aus einer differenziellen Datensicherung benötigen Sie immer zwei Dateien:

- Letzte vollständige Sicherung
- • Differenzielle Datensicherung